# QUICK-START GUIDE

Denon MC-6000 MK2

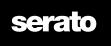

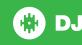

## **Installation and Setup**

The Denon MC6000 MK2 is a class compliant USB plug and play device for Mac, however requires drivers for Windows. You will find these on the installation CD provided with your Denon MC6000 MK2.

NOTE: Please ensure you have the latest available drivers AND firmware updates, which may be required in order to be compatible with Serato DJ. Please go to http://serato.com/dj/support

- Download and install the latest version of Serato DJ from http://serato.com/ di/downloads
- After installing drivers, connect your Denon MC6000 MK2 to an available USB Port.
- 3. Open Serato DJ.
- 4. The Denon MC6000 MK2 platters require a few touches by the user in order to calibrate to their environment. After power up and start of Serato DJ, tap the platters a few times to set their sensitivity.

#### **Serato DJ Activation**

To find out how to activate Serato DJ by either starting your free 14 day trial, or purchasing a license for Serato DJ, click here for the most up to date information.

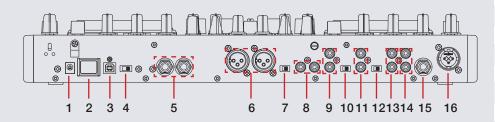

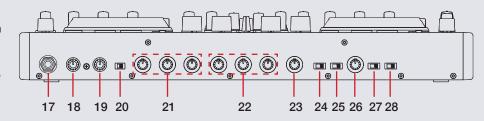

| #  | Denon MC-6000 MK2 Control    |    |                               |
|----|------------------------------|----|-------------------------------|
| 1  | DV 12V Power input           | 16 | MIC 1 XLR Input               |
| 2  | Controller ON/OFF            | 17 | Headphones Input              |
| 3  | USB 2.0 Input                | 18 | Headphone volume              |
| 4  | USB Audio line select switch | 19 | Cue/Master volume             |
| 5  | Balanced Booth Output L/R    | 20 | Split Cue switch              |
| 6  | Balanced Master XLR Output   | 21 | MIC 1 EQ LOW/MID/HI           |
|    | L/R                          | 22 | MIC 2 EQ LOW/MID/HI           |
| 7  | Mono/Stereo switch           | 23 | MIC Echo                      |
| 8  | Unbalanced RCA Master Output | 24 | Fader Assignment CH3 L/Thur/R |
| 9  | Line 4 L/R Input             | 25 | Fader Assignment CH1 L/Thur/R |
| 10 | Phono/Line Switch            | 26 | X Fader Curve Dial            |
| 11 | Line 3 L/R Input             | 27 | Fader Assignment CH 2 L/      |
| 12 | Phono/Line Switch            |    | Thur/R                        |
| 13 | Line 2 L/R Input             | 28 | Fader Assignment CH 4 L/      |
| 14 | Line 1 L/R Input             |    | Thur/R                        |
| 15 | MIC 2 TRS Input              |    |                               |

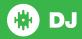

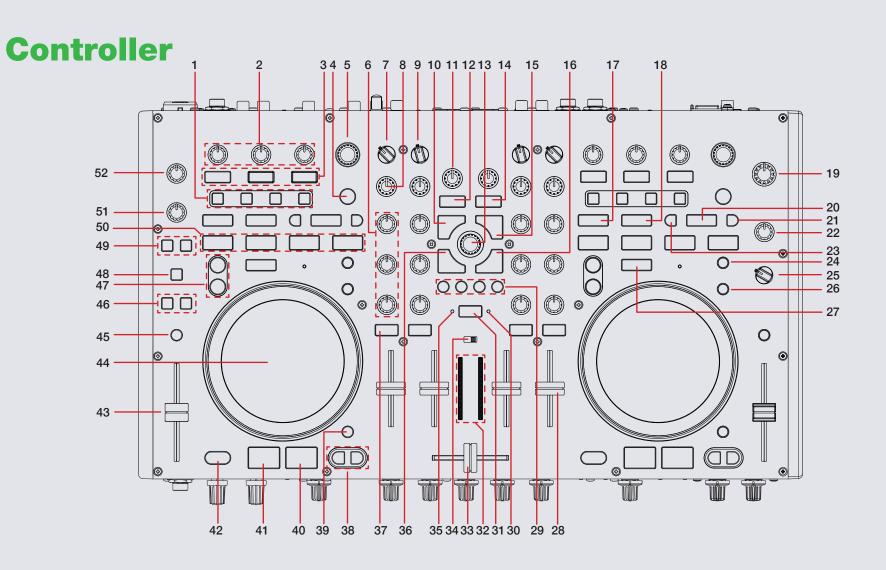

NOTE: The SHIFT button is used with other buttons that have shift modifier functions.

| #  | Denon MC-6000MKII<br>Control | Function                                                                                                    | Shift Function                                                                                                    |
|----|------------------------------|----------------------------------------------------------------------------------------------------|----------------------------------------------------------------------------------------------------|
| 1  | CH ASSIGN                    | Applies FX to selected channels                                                                              |                                                                                                    |
| 2  | FX KNOBS                     | Adjust Slot 1-3 FX Parameter                                                                                 | Turn Knob 1 (Select Effect in Slot 1),<br>Turn Knob 2 (Select Effect in Slot 2),<br>Turn Knob 3 (Select Effect in Slot 1) |
| 3  | FX BUTTONS (P1,2,3)          | Slot 1-3 Effect On/Off                                                                                       | Button 1 (Select Effect in Slot 1), Button 2 (Select Effect in Slot 2), Button 3 (Select Effect in Slot 1)                |
| 4  | TAP                          | Tap to set desired BPM/hold to reset                                                                         |                                                                                                    |
| 5  | BEATS                        | Turn to adjust Beats Multiplier setting/ push down to reset to 1/1                                           |                                                                                                    |
| 6  | EQ (knobs)                   | Adjust HI, MID and LOW                                                                                       |                                                                                                    |
| 7  | INPUT SELECT                 | Toggles between available Line channels LN3,LN1,LN2,LN4 and PC mode                                          |                                                                                                    |
| 8  | CH LEVEL                     | Toggles focus between library, crates and open panels                                                        |                                                                                                    |
| 9  | INPUT SELECT                 | Toggles between available Line channel LN1 and PC mode                                                       |                                                                                                    |
| 10 | LOAD                         | Load selected track to Deck 1 (Press twice to Instant Double)                                                |                                                                                                    |
| 11 | FILTER                       | LP/HP filter combo adjust for channel 1                                                                      |                                                                                                    |
| 12 | FILTER ON                    | Turn filter combo on/off for channel 1                                                                       |                                                                                                    |
| 13 | BROWSER                      | Browses through currently focused area (library/crates/open panels) Click to move between library and crates |                                                                                                    |
| 14 | FILTER ON                    | Turn filter combo on/off for channel 2                                                                       |                                                                                                    |
| 15 | LOAD                         | Load selected track to Deck 2 (Press twice to Instant Double)                                                |                                                                                                    |
| 16 | FWD                          | Toggles focus between library, crates and open panels                                                        |                                                                                                    |
| 17 | IN                           | Set loop in point (Loop not active)/Adjust loop in point (Loop active)                                       |                                                                                                    |
| 18 | OUT                          | Set loop out point (Loop in point set)/Adjust loop out point (Loop active)                                   |                                                                                                    |
| 19 | MASTER LEVEL                 | Adjusts the master output's audio level                                                                      |                                                                                                    |

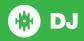

NOTE: The SHIFT button is used with other buttons that have shift modifier functions.

| #  | Denon MC-6000MK<br>IIControl | Function                                                                                                    | Shift Function                                                     |
|----|------------------------------|----------------------------------------------------------------------------------------------------|--------------------------------------------------------------------|
| 20 | AUTO LOOP                    | Activates Auto Loop                                                                                                    |                                                                    |
| 21 | -                            | Halve Auto Loop length                                                                                                    |                                                                    |
| 22 | BOOTH LEVEL                  | Adjust Booth Output                                                                                                    |                                                                    |
| 23 | +                            | Double Auto Loop Length                                                                                                    |                                                                    |
| 24 | HOT CUE/SAMPLE               | Set/Trigger Cue (1,2,3,4) / Sample trigger (1,2,3,4)                                                                                                    | Delete Cue 1,2,3,4/ Shift + Sample + 1,2,3,4 stops sample playback |
| 25 | BOOTH ASSIGN                 | Set booth assign to channel output 1,2,3,4 or master output                                                                                                    |                                                                    |
| 26 | CENSOR/SLIP                  | Censors the playing track while pressed                                                                                                    | Enables Slip mode.                                                 |
| 27 | SHIFT                        | SHIFT button is used with other buttons that have shift modifier functions                                                                                                    |                                                                    |
| 28 | CHANNEL FADERS               | Adjusts the Channel Output                                                                                                    |                                                                    |
| 29 | PANEL/VIEW/AREA/LIST         | Switches through available view and display options. See Display Options table for more information                                                                                    |                                                                    |
| 30 | VIDEO LED                    | Links crossfader to video channels only                                                                                                    |                                                                    |
| 31 | X-F LINK                     | Links the crossfader to Serato Video and/or audio channels                                                                                                    | Scrolls through Video transitions                                  |
| 32 | LED METER                    | Monitors the audio levels of the assigned Output (see LED METER ASSIGN for more detail)                                                                                                |                                                                    |
| 33 | CROSSFADER                   | Crossfades the output sound between Deck 1 & 2                                                                                                    |                                                                    |
| 34 | LED METER ASSIGN             | LED meter assigning for CH1/2, CH3/4 or MASTER outputs                                                                                                    |                                                                    |
| 35 | AUDIO LED                    | Links crossfader to audio channels only                                                                                                    |                                                                    |
| 36 | BACK                         | Toggles focus between library, crates and open panels                                                                                                    |                                                                    |
| 37 | CUE                          | Cue selected channel in headphones                                                                                                    |                                                                    |
| 38 | PITCH BEND -/+               | Press or hold down either of these buttons to temporarily adjust the track's playback speed. When released, the track playback will return to the speed designated by the PITCH FADER. | Fast Forward/Rewind                                                |

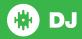

NOTE: The SHIFT button is used with other buttons that have shift modifier functions.

|    | The same is also with same same in a same in a |                                                                     |                                                                                             |
|----|----------------------------------------------------------------------------------------------------|---------------------------------------------------------------------|---------------------------------------------------------------------------------------------|
| #  | Denon MC-6000MK<br>IIControl                                                                                                    | Function                                                            | Shift Function                                                                              |
| 39 | VINYL                                                                                                    | Toggles between Vinyl/Jog Modes                                     |                                                                                             |
| 40 | PLAY/PAUSE                                                                                                    | Play/Pause track                                                    |                                                                                             |
| 41 | CUE                                                                                                    | Add or Jump to Temporary Cue                                        |                                                                                             |
| 42 | SYNC                                                                                                    | Sync On                                                             | Sync Off (Press twice to return to Absolute Pitch when in Relative Mode)                    |
| 43 | PITCH FADER                                                                                                    | Adjust Pitch                                                        | When in Sync mode, used to disable the Pitch Fader temporarily and change the zero position |
| 44 | PLATTER                                                                                                    | Adjust/Scratch or Jog                                               | Search                                                                                      |
| 45 | KEYLOCK                                                                                                    | Enable Keylock                                                      | Cycle through available Tempo Range                                                         |
| 46 | ECHO ON 1/2                                                                                                    | Adjust Mic Echo Wet/Dry for Mic Channels                            |                                                                                             |
| 47 | DECK LAYER ASSIGN                                                                                                    | Swap deck layer                                                     |                                                                                             |
| 48 | DUCKING                                                                                                    | Lowers master signal when pressed down/will stop ducking on release | Routes Mic input to the Booth output                                                        |
| 49 | MIC ON 1/2                                                                                                    | Turn on/off MIC channel 1 or 2                                      |                                                                                             |
| 50 | HOT CUE MODE                                                                                                    | Activates Hot Cue (1-4)                                             |                                                                                             |
| 51 | MIC 2 LEVEL KNOB                                                                                                    | Turn to adjust MIC 2 level                                          |                                                                                             |
| 52 | MIC 1 LEVEL KNOB                                                                                                    | Turn to adjust MIC 1 level                                          |                                                                                             |

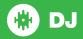

## **Display Options**

| Denon MC-6000MK2<br>Control | Manual Loop Mode                                                   |
|-----------------------------|--------------------------------------------------------------------|
| Panel                       | Cycles through REC, FX and SP-6 panels                             |
| View                        | Cycles through the available deck views                            |
| Area                        | Navigates through the Files, Browse, Prepare and History panels    |
| List                        | Switches between Simple List and Album Art list library view modes |

# Looping

You have the choice of Auto or Manual looping within Serato DJ with the Denon MC6000 MK2.

| Denon MC-6000MK2<br>Control | Manual Loop Mode                                    |
|-----------------------------|-----------------------------------------------------|
| IN                          | Set loop in point (Loop not active)                 |
| IN                          | Edit start of loop point with platter (Loop active) |
| OUT                         | Set end of loop point (If Loop in point set)        |
| OUT                         | Edit end of loop point (Loop active)                |
| AUTO LOOP                   | Exit Manual Loop                                    |

**NOTE:** The best way to edit the start and end points of a manual loop is with the jog wheel/platter on your Denon MC6000 MK2.

| Denon MC-6000MK2<br>Control | Auto Loop Mode          |
|-----------------------------|-------------------------|
| AUTO LOOP                   | Start Auto Loop         |
| -                           | Halve Auto Loop length  |
| +                           | Double Auto Loop length |

## **DJ-FX**

The DJ-FX in Serato DJ are powered by iZotope™. Click the FX tab to open the FX panel. Select either 1, 2, 3, 4 or M to assign the selected effect bank to a deck or Master Output.

There are two available modes in the DJ-FX. Single FX Mode allows you to select one effect per FX bank, and has multiple parameters that can be adjusted. Multi FX Mode allows you to select up to three effects per FX bank, and adjust only one parameter, the FX Depth. The same effects available in Single FX mode are available in Multi FX mode, as well some additional presets. You can select between the two FX modes by clicking either the Single FX mode button

| MC6000 MK2<br>Control | Single FX Mode    | Multi FX Mode     | Shift         |
|-----------------------|-------------------|-------------------|---------------|
| FX P1                 | Effect On/Off     | Slot 1 Effect On/ | Slot 1 Select |
| BUTTON                |                   | Off               | Effect        |
| FX P2                 | Effect Modifier 1 | Slot 2 Effect On/ | Slot 2 Select |
| BUTTON                | On/Off            | Off               | Effect        |
| FX P3                 | Effect Modifier 2 | Slot 3 Effect On/ | Slot 3 Select |
| BUTTON                | On/Off            | Off               | Effect        |
| FX KNOBS              | Adjust FX         | Adjust FX         | Adjust Beats  |
|                       | Parameter (1-3)   | Parameter (1-3)   | Multiplier    |

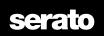

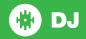

#### **Serato Video**

Serato Video is an Expansion Pack for Serato Software which adds the ability to playback and mix video files, use effects and fader transitions with your Serato DJ hardware, an additional MIDI controller or your mouse/keyboard.

For more information on Serato Video go to http://serato.com/video

When using the MC6000 MK2 with Serato Video, the following functions apply:

| Denon MC-6000MK2<br>Control | Function                            | Shift                        |
|-----------------------------|-------------------------------------|------------------------------|
| Video FX Knob 1             | Highpass/Lowpass filter             | Adjust Video FX 1<br>Wet/Dry |
| Video FX Knob 2             | Highpass/Lowpass filter             | Adjust Video FX 2<br>Wet/Dry |
| Video FX ON button          | N/A                                 | Turns Video FX 1 On          |
| Video FX ON button          | N/A                                 | Turns Video FX 2 On          |
| X-F Link Button             | Links crossfader to<br>Serato Video | Toggles Video transition     |

The MC6000 MK2 also has a dedicated Video mode. To boot the unit up in dedicated Video mode hold [SHIFT+ VIDEO ON (x2)] at the same time, then turn on the MC6000 MK2. Once the unit is turned on, press the BROWSER knob and the controller will now be in Video mode.

In the dedicated Video mode, the following functions control Serato Video:

| Denon MC-6000MK2 Control | Function                                 |
|--------------------------|------------------------------------------|
| Video FX Knob 1          | Adjust Video FX parameter for Left Deck  |
| Video FX Knob 2          | Adjust Video FX parameter for Right Deck |

| Video FX ON button | Switch to Filter Mode |
|--------------------|-----------------------|
| Video FX ON button | Switch to Video Mode  |

Pressing SHIFT will exit this mode and return to the original controller function.

### **MIDI**

The MIDI control feature in Serato DJ provides the ability to map Serato DJ software functions to MIDI controller functions such as keyboards, triggers, sliders, and knobs. Integrating MIDI controllers into your Serato DJ setup can improve live performance usability, such as hitting pads on a MIDI controller to trigger Loops and Cue Points.

For more information download the Serato DJ manual by going to http://serato.com/dj/downloads

**NOTE:** You can not MIDI Map your Denon MC6000 MK2, you will need to connect an additional MIDI controller to use these MIDI functions.

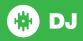

# **Using the Tool Tips**

Click on the icon to enable Tool Tips. This is located in next to the setup button in the top right hand corner of the screen. Tool Tips provide a handy way to learn the various features of Serato DJ.

Move the mouse over a section of the screen to bring up a context sensitive tool tip. Holding the mouse over the button with Tool Tips turned on will show you a list of all keyboard shortcuts.

For more information about how to use Serato DJ, please go to our website www.serato.com or refer to the Serato DJ Software Manual.

For more information on your controller, please refer to the hardware manual.

For further help, please contact support@serato.com or go to www.serato.com/dj/support

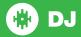